## نوین وردپرس

## \*شروع کار ووکامرس - آموزش نصب و راه اندازی

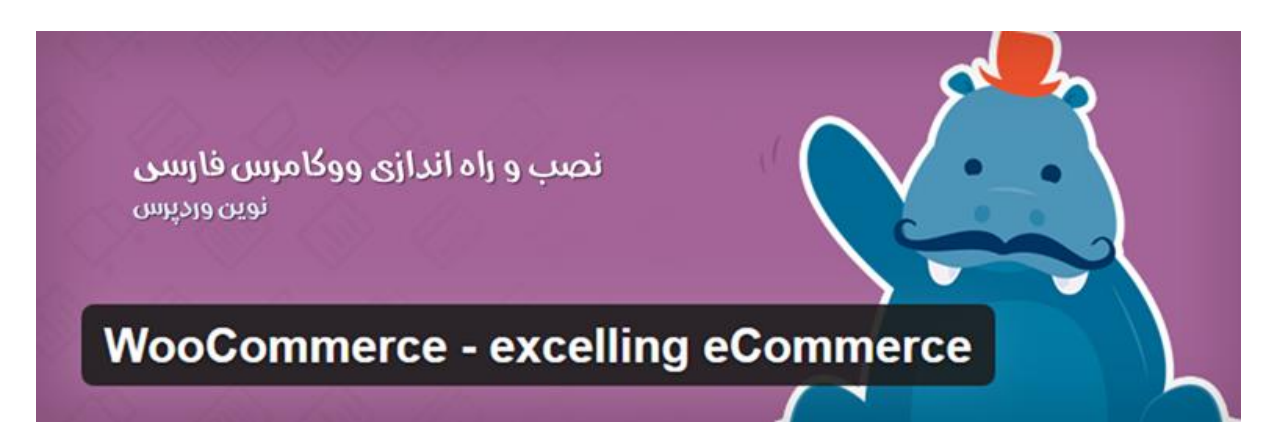

سالم دوستان ، همونطور که آخر سال پیش طی یه اطالعیه ای به شما کاربران عزیز قول دادیم که بخش ووکامرس نوین وردپرس در سال جدید آغاز بکار خواهد کرد. ( در [اینجا م](http://wpnovin.ir/%d8%aa%d8%a8%d8%b1%db%8c%da%a9-%d8%b3%d8%a7%d9%84-%db%b1%db%b3%db%b9%db%b4-%d9%88-%da%86%d9%86%d8%af-%d8%ae%d8%a8%d8%b1-%d8%ae%d9%88%d8%b4/)یتوانید بیش تر بخوانید) . حالا امروز میخواییم با یه تاخییر کوچولو این بخش رو راه اندازی کنیم.

خیلی از وردپرسی های عزیز میدونند که ووکامرس چیه و چه کاربردی داره؟ حاال یه آموزش مختصر برای اون دسته از عزیزانی که نمیدونند ووکامرس چیه؟ ووکامرس یک افزونه محبوب فروشگاه ساز برای سیستم مدیریت محتوای وردپرس هستش که توسط تیم [WooThemes](https://profiles.wordpress.org/woothemes/) آماده سازی شده است. این افزونه ببش از چند میلیون بار در مخزن وردپرس دانلود و شده و در حال حاضر دارن ازش استفاده می کنند. این افزونه توسط تیم پرشین اسکریپت فارسی سازی شده است و این فارسی سازی باعث محبوبیت چشم گیر این افزونه فروشگاه ساز در ایران شده است. از دیگر مزایای این افزونه راحتی کار با پنل تنظیمات و راه اندازی بدون دردسر یک فروشگاه آنالین بر روی cms خودتون هست. آموزش نصب و راه اندازی ووکامرس:

نصب و راه اندازی ووکامرس همانند سایر افزونه ها است. ولی باید هنگام دانلود این افزونه توجه داشته باشید نام اصلی این افزونه eCommerce excelling - WooCommerce هست و با افزونه های مشابه با این نام اشتباه نگیرید. ) در انتهای مطلب لینک دانلود قرار گرفته است. ) حالا بعد از اینکه افزونه رو نصب و فعال کردین در قسمت منوی سمت راست داشبوردتون گزینه WooCommerce با آیکون اصلی ووکامرس و Products با یه آیکون سبد خرید اضافه میشه. ولی چون همه گزینه های این افونه انگلیسی است و کار کردن با اون نسبتا سخت به نظر میرسه شما باید افزونه فارسی ساز

ووکامرس رو نیز نصب کنید. عالوه بر اون با فارسی سازی این ووکامرس شما میتونید شهر های کشورمون رو همراه با واحد ریالی و... رو در اختیار داشته باشید. حالا برید از قسمت پایین ( باکس دانلود ) افزونه فارسی ساز رو مانند همه ی افزونه نصب کنید.

## پس از فارسی سازی:

بعد از اینکه نصب کردین اون دو گزینه ی WooCommerce و Products که درباال خدمتون عرض کردم فارسی میشه و به ترتیب به گزینه های ووکامرس و محصوالت تغییر نام پیدا میکنه. حاال در قسمت WooCommerce بطور کلی هسته فروشگاه مانند سفارشات فروشگاه ، کوپن های تخفیف ، سفارشات و از همه مهم تر تنظیمات اصلی فروشگاه رو انجام میدید. در قسمت Products محصوالت فروشگاه خودمون رو مدیریت میکنیم. مثل افزودن محصول جدید ، دسته بندی محصوالت ، برچسب های محصوالت ، کالس های باربری که هر کدوم از این بخش های در قسمت های بعدی بطور مفصل آموزش خواهیم داد.

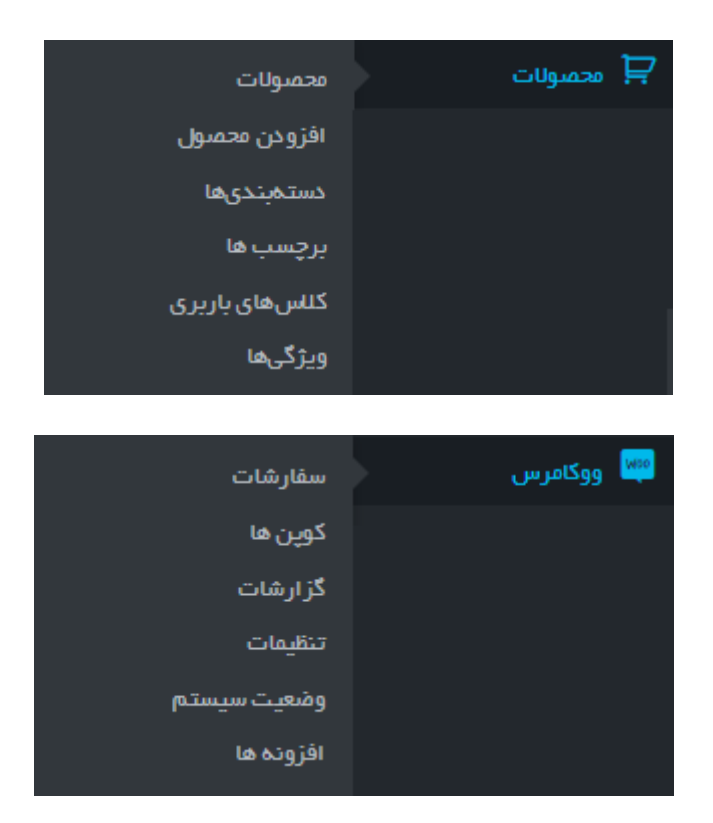

انتخاب قالب مناسب برای ووکامرس:

انتخاب قالب مناسب برای ووکامرس یا فروشگاه سایتتون خیلی مقوله اساسی به شمار میره و به جرات میتونم در میزان فروش محصالتتون نیز موثره . به عنوان مثال اگر قالب شما دارای دسته بندی و پیکره بندی مناسب نباشه وقتی بازدید کننده وارد فوشگاه تون میشه با سردرگمی و گمراهی نمیتونه محصوالت رو از کجا و چجوری بخره و در نهایت با نارضایتی و بدون اینکه خریدی انجام بده فروشگاه رو ترک کنه !! برای هر صاحب فروشگاهی این یک ضرر اساسی به شما میره . پس برای مقابله با همچین اتفاقی بهتر نیست از یه قالب شیک و مناسبی استفاده کنیم؟؟ پس بریم به پیشواز قالب های حرفه ای ووکامرس...

معموال قالب های رو به دو صورت داشته باشین. یکی اینه که مسقیم از مارکت های وردپرس ، قالب ووکامرس خودتون رو انتخاب کنید یا از قالب های فریم ورک یا تجاری وردپرس استفاده کنید که با فروشگاه ساز ووکامرس سازگاری داره و با خرید یک قالب وردپرس صاحب قالب فروشگاه باشید. برای نمونه میتوانید از [قالب وردپرس پل](http://wpnovin.ir/%D9%82%D8%A7%D9%84%D8%A8-%DA%86%D9%86%D8%AF-%D9%85%D9%86%D8%B8%D9%88%D8%B1%D9%87-%D9%BE%D9%84-%D9%86%D9%88%DB%8C%D9%86-%D9%88%D8%B1%D8%AF%D9%BE%D8%B1%D8%B3/) دیدن نمایید. خب تا همین جا بسه پس امروز یاد گرفتیم که:

- ووکامرس چیه و کاربردش چیه؟

-افزونه فارسی ساز ووکامرس چه کاربردی داره؟

- منوی های ووکامرس پس از نصب چگونه است؟

-معایب فروشگاه های با قالب های نامناسب چه معایبی دارد؟

- چرا باید از قالب ووکامرس شیک و به جمع حرفه ای ها وارد شویم؟

-قالب ووکامرس چیست و بهترین انتخاب برای این مورد چیه؟

حاال در جلسه بعدی از سلسله جلسات ووکامرس با:

- آموزش پیکره بندی تنظیمات فروشگاه با ووکامرس که یه بخش اصلی از آموزش های ووکامرس است در خدمت شما خواهیم بود. پس از دست ندهید.

موفق باشید.